## **14. DokuT Census USA**

## **Interpolaatio**

Tehdään ensin omalla lagint-funktiolla, samalla nähdään esimerkki Maple-ohjelmoinnista. Sitten käytetään CurveFitting-kirjastopakkausta.

```
> 
read "maple/MatC1koodit12.mpl"
\triangleright with (plots) :
> 
currentdir
                                                                                      (1.1.1)
                                                                                      (1.1.2)
\blacktriangleright td \coloneq linspace(19.00, 19.90, 10
> 
> 
restart :
       "/Users/heikki/Dropbox/Public/Tietokoneharjoitukset11/MatOhjelmistot/2012kevat/"
   "/Users/heikki/Dropbox/Public/Tietokoneharjoitukset11/MatOhjelmistot/2012kevat"
   Yksinkertaisinta lienee, että kopioit omaan hakemistoosi kurssin maple/ - hakemistosta 
MatC1koodit.mpl:n, annat
    hakemistoasi vastaavan currentdir()-komennon ja luet: 
    Huom; Kyseessä on tekstitiedosto, jota voit käsitellä haluamallasi tekstieditorilla.
    Voit myös "copy/pastettaa" tekstitiedostosta haluamiasi osia (tai kaiken), kuten tässä:
    INSERT-valikko -> "code edit region".
   Koodit suorittuvat (funktiot määrittyvät), kun osoitat aluetta ja CTR-E (niinkuin execute).
   (Toki voit "pastettaa" suoraan komentoriville, mutta tämä koodialue on siistimpi.)
 linspace := (a,b,n) \rightarrow [seq(a+iii * (b-a) / (n-1), iii=0...n-1)]:
# Esim:
# linspace (0, 1, 5)# ------------------------------------------------ 
# Lagrangen kertojapolynomi:
L:=\text{proc}(j,xd,x)local oso,nimi,i,j1;
|j1:=j+1;|0s0:=\text{product}((x-xd[i]), i=1..nops(xd))/(x-xd[j1]);\lnimi:=subs(x=xd[j1],oso);
oso/nimi;
end:
#Parametrit 
   j -- antaa L:n indeksin, eli kyseessä on Lj
             j=0..n, missä n on xd-listan pituus - 1
             xdata, [x0, x1, \ldots, xn], lista (n+1 pistettä)
td = [19.00, 19.10000000, 19.20000000, 19.30000000, 19.40000000, 19.50000000,
```
19.60000000, 19.70000000, 19.80000000, 19.90000000 ]  $yd := [76, 92, 106, 122, 132, 150, 179, 203, 226, 248]$  $yd = [76, 92, 106, 122, 132, 150, 179, 203, 226, 248]$  $(1.1.3)$ Digits # Oletustarkkuus  $10$  $(1.1.4)$  $p := lagint (td, yd, t)$  $p = -2.09435626110^{5}$  (t - 19.10000000) (t - 19.20000000) (t - 19.30000000) (t  $(1.1.5)$  $-19.40000000$   $(t-19.50000000)$   $(t-19.60000000)$   $(t-19.70000000)$   $(t$  $-19.80000000$   $(t-19.90000000) + 2.28174603210^{6}$   $(t-19.00)$   $(t$  $-19.20000000$   $(t-19.30000000)$   $(t-19.40000000)$   $(t-19.50000000)$   $(t$  $-19.60000000$   $(t-19.70000000)$   $(t-19.80000000)$   $(t-19.90000000)$  $-1.05158730210^{7}$  (t - 19.00) (t - 19.10000000) (t - 19.30000000) (t  $-19.40000000$   $(t-19.50000000)$   $(t-19.60000000)$   $(t-19.70000000)$   $(t$  $-19.80000000$   $(t-19.90000000) + 2.82407407410^{7}$   $(t-19.00)$   $(t$  $-19.10000000$   $(t-19.20000000)$   $(t-19.40000000)$   $(t-19.50000000)$   $(t$  $-19.60000000$   $(t-19.70000000)$   $(t-19.80000000)$   $(t-19.90000000)$  $-4.583333333310^{7}$  (t - 19.00) (t - 19.10000000) (t - 19.20000000) (t  $-19.30000000$   $(t-19.50000000)$   $(t-19.60000000)$   $(t-19.70000000)$   $(t$  $-19.80000000$   $(t-19.90000000) + 5.20833333310^{7}$   $(t-19.00)$   $(t$  $-19.10000000$   $(t-19.20000000)$   $(t-19.30000000)$   $(t-19.40000000)$   $(t$  $-19.60000000$   $(t-19.70000000)$   $(t-19.80000000)$   $(t-19.90000000)$  $-4.14351851910^{7}$  (t - 19.00) (t - 19.10000000) (t - 19.20000000) (t  $-19.30000000$   $(t-19.40000000)$   $(t-19.50000000)$   $(t-19.70000000)$   $(t$  $-19.80000000$   $(t-19.90000000) + 2.013888889 10^{7} (t-19.00)$  (t  $-19.10000000$   $(t-19.20000000)$   $(t-19.30000000)$   $(t-19.40000000)$   $(t$  $-19.50000000$   $(t-19.60000000)$   $(t-19.80000000)$   $(t-19.90000000)$  $-5.60515873010^{6}$  (t  $-19.00$ ) (t  $-19.10000000$ ) (t  $-19.20000000$ ) (t  $-19.30000000$   $(t-19.40000000)$   $(t-19.50000000)$   $(t-19.60000000)$   $(t)$  $-19.70000000$   $(t-19.90000000) + 6.83421516710^{5}$   $(t-19.00)$   $(t$  $-19.10000000$   $(t-19.20000000)$   $(t-19.30000000)$   $(t-19.40000000)$   $(t)$  $-19.50000000$   $(t-19.60000000)$   $(t-19.70000000)$   $(t-19.80000000)$  $\rightarrow$  display(plot(p, t = 19.19.99), plot(td, yd, style = point, symbol = circle, symbolsize  $= 20)$ 

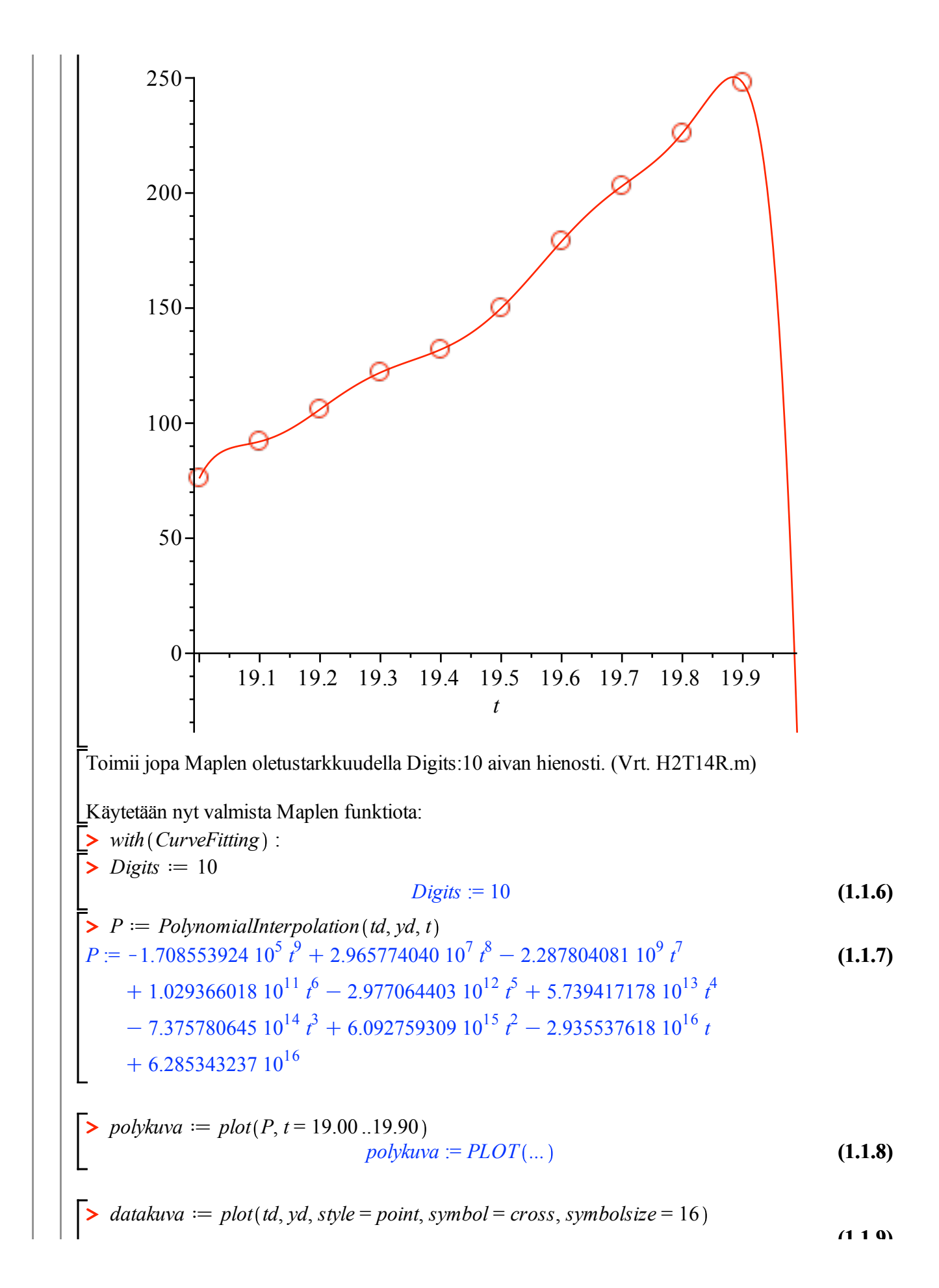

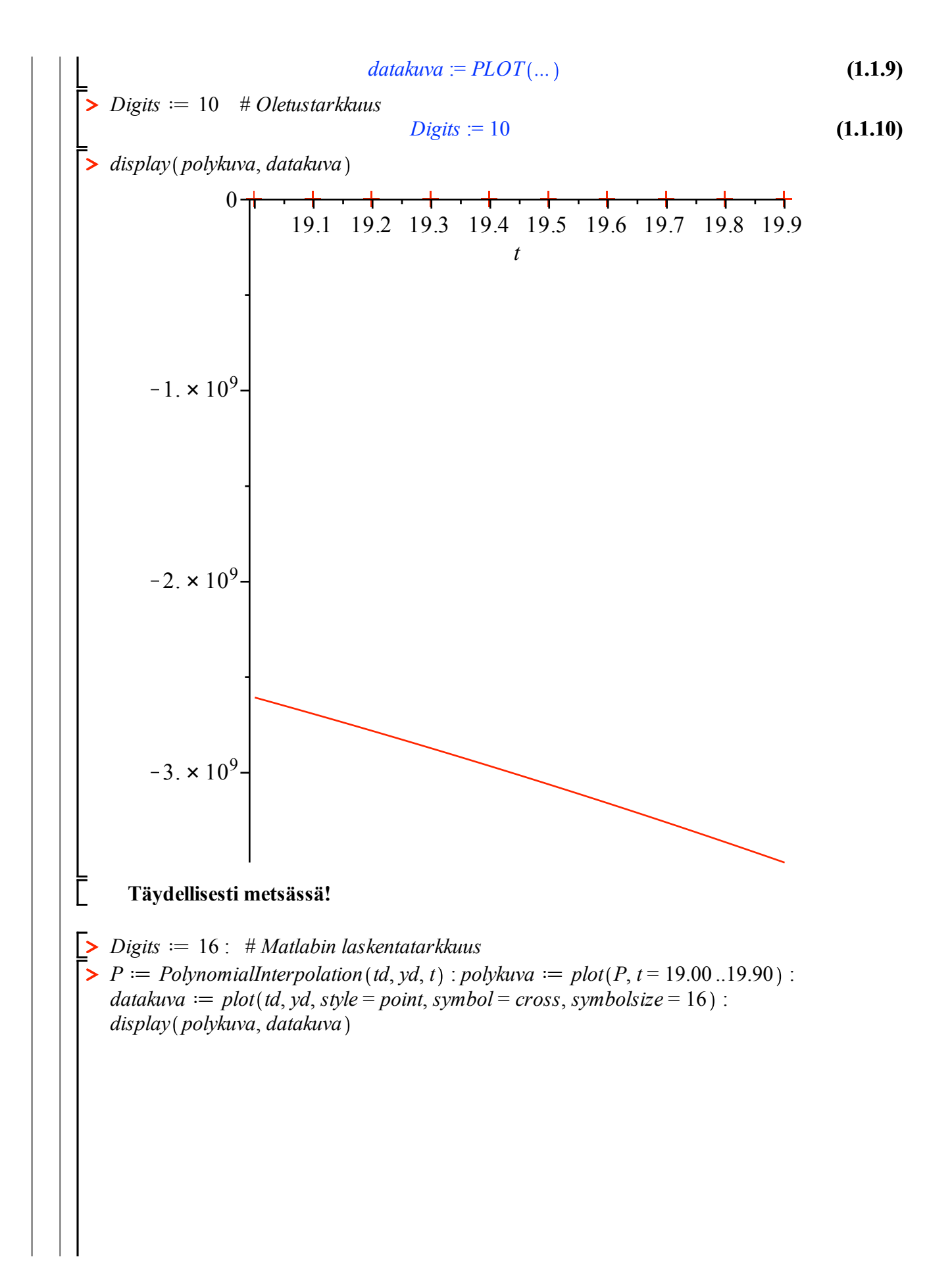

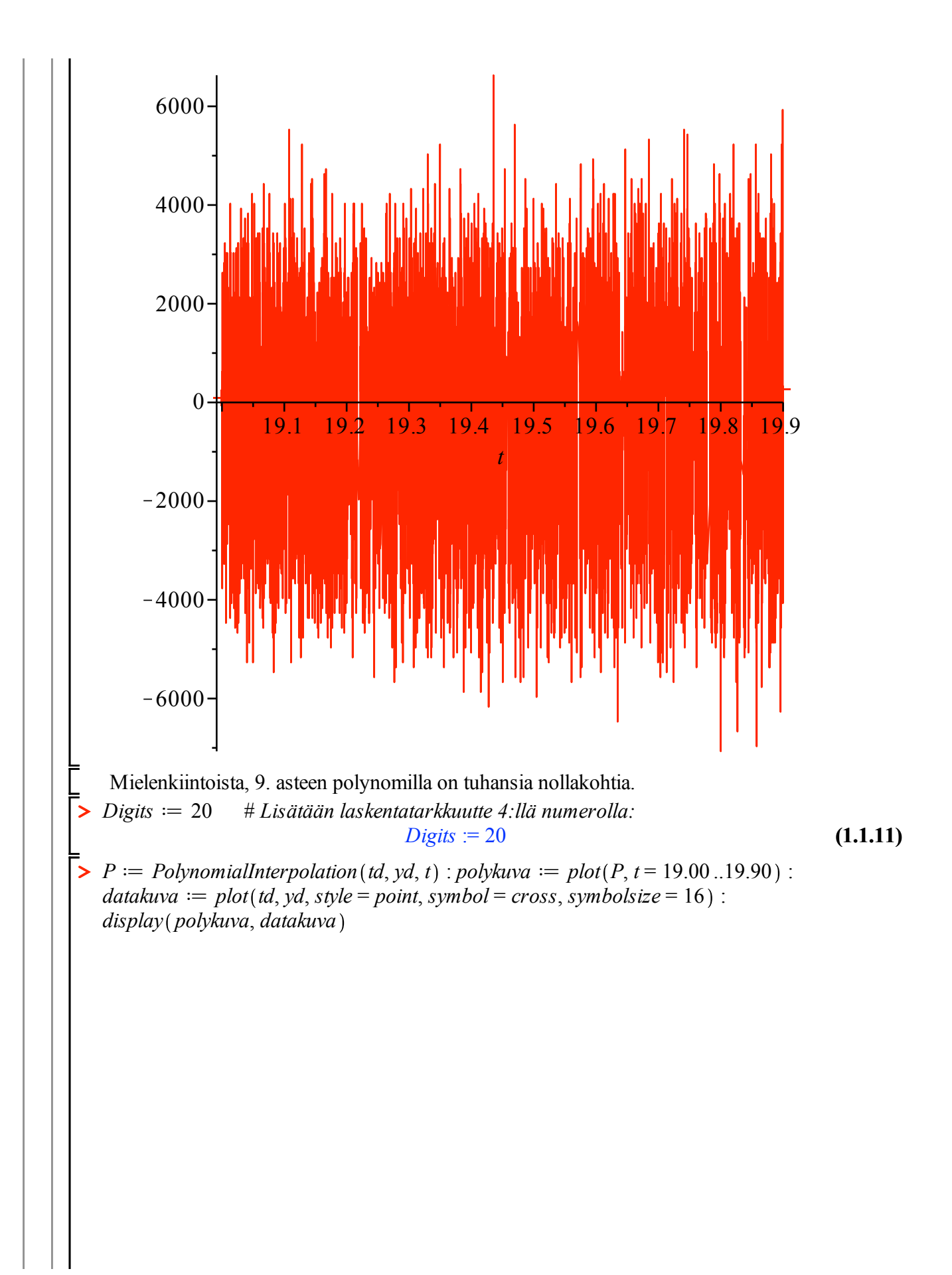

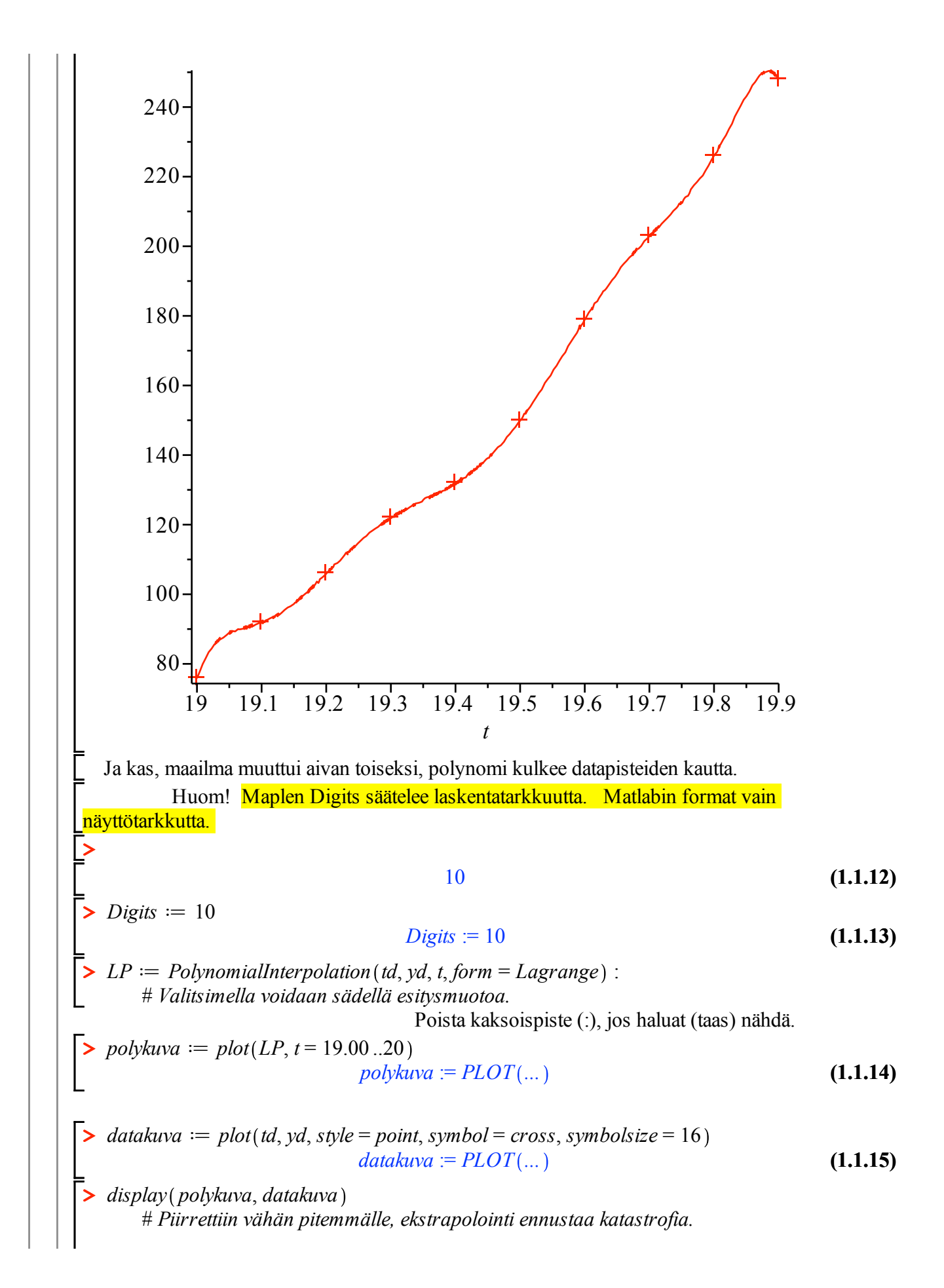

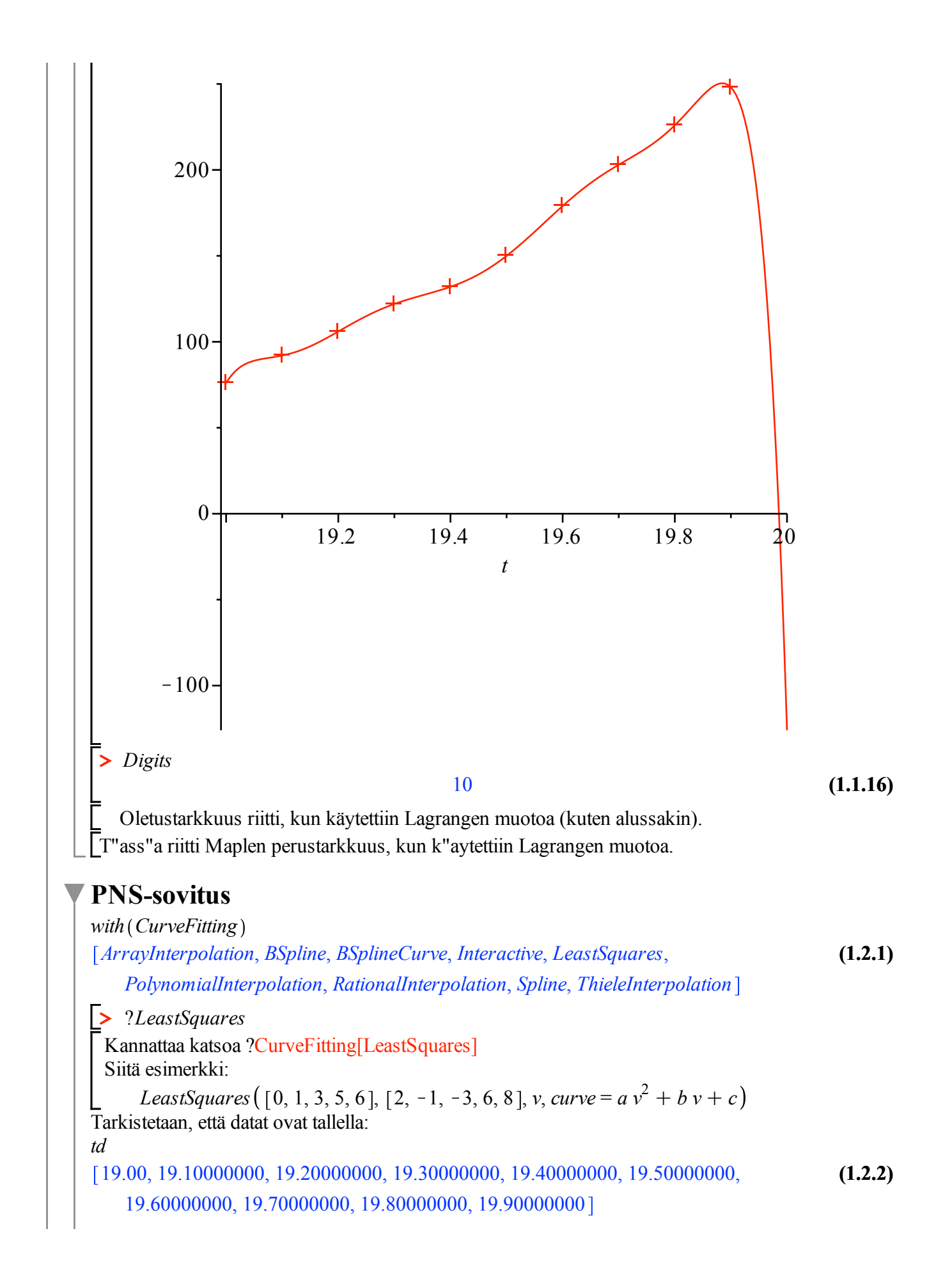

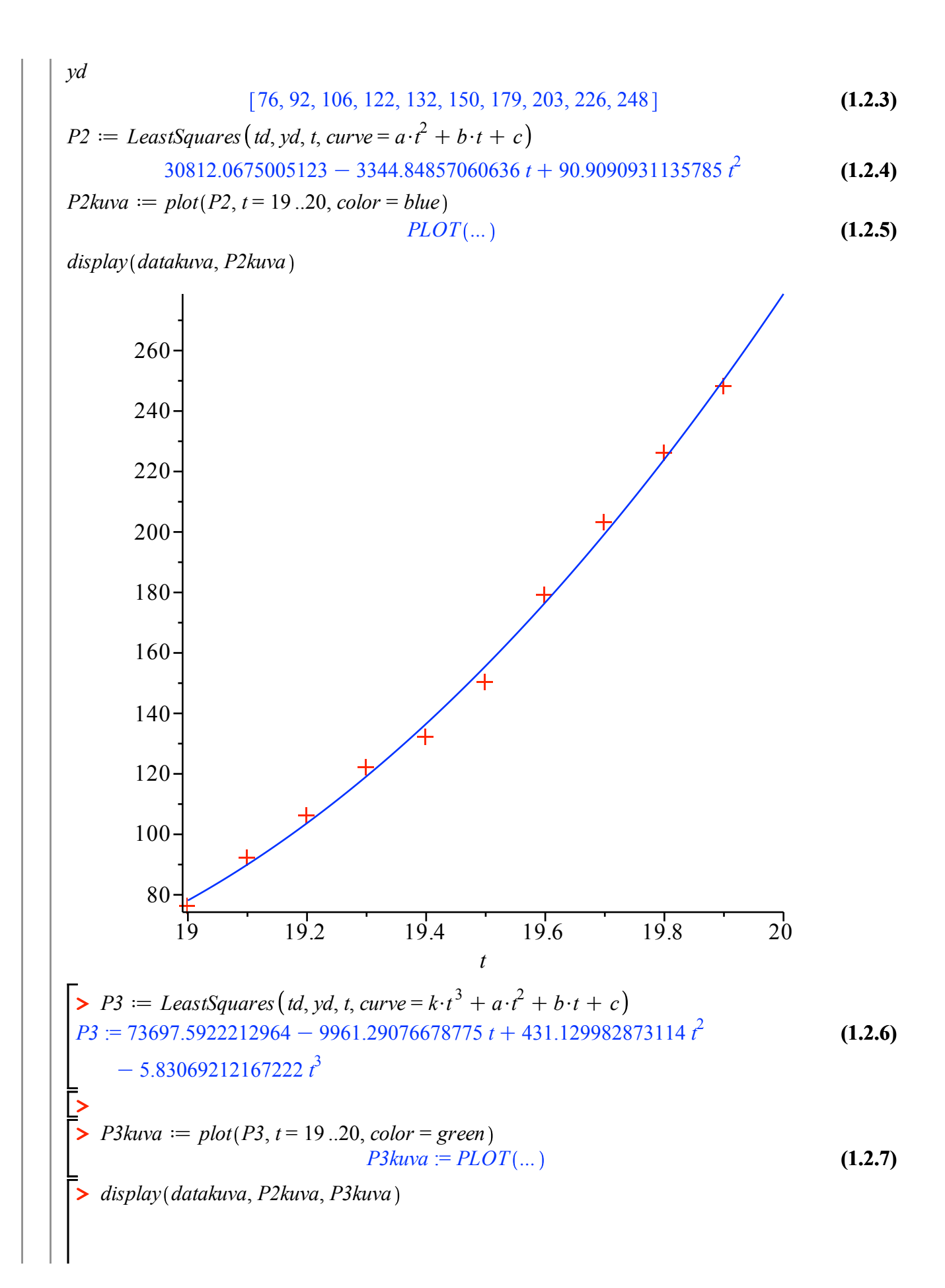

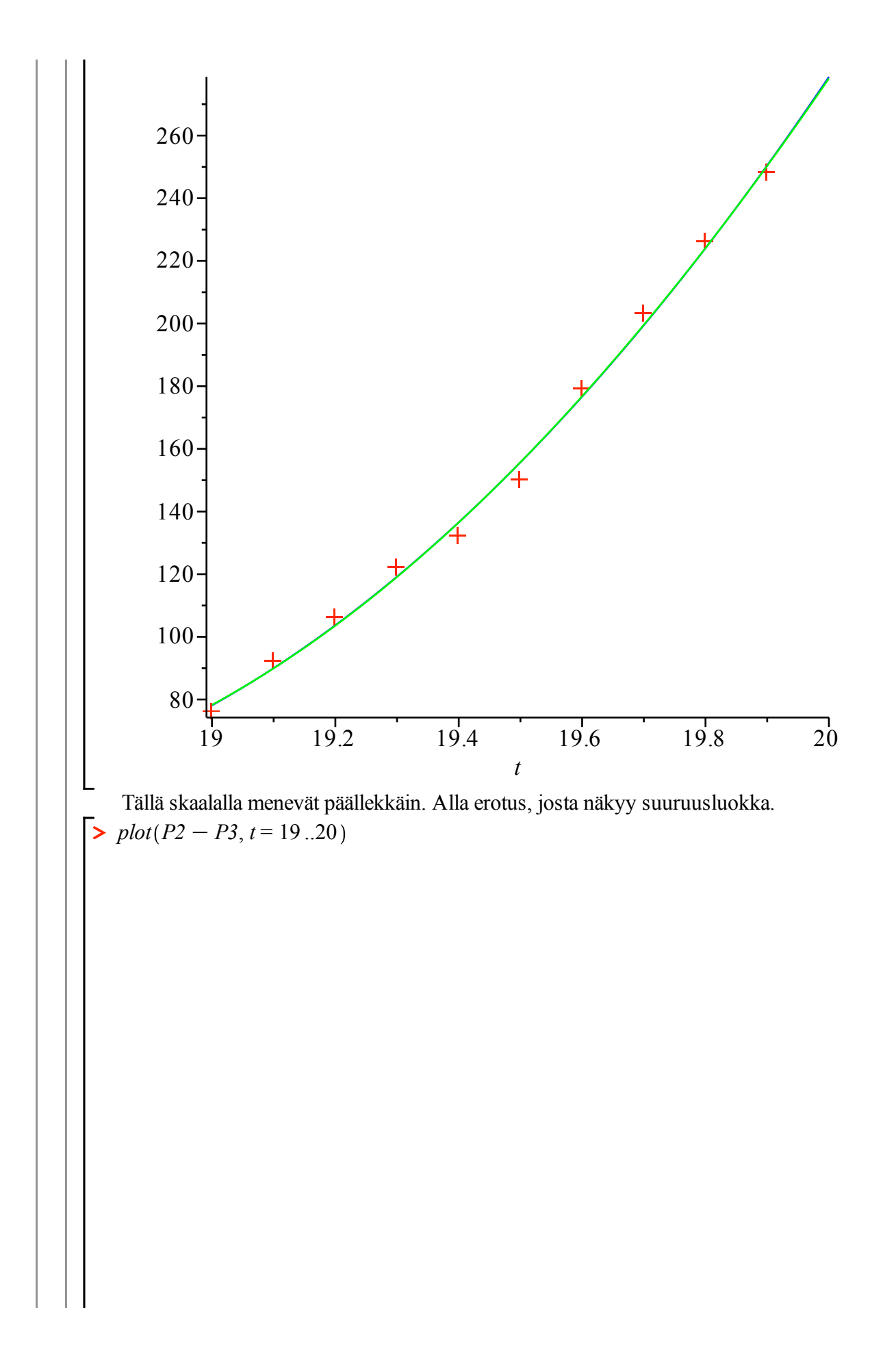

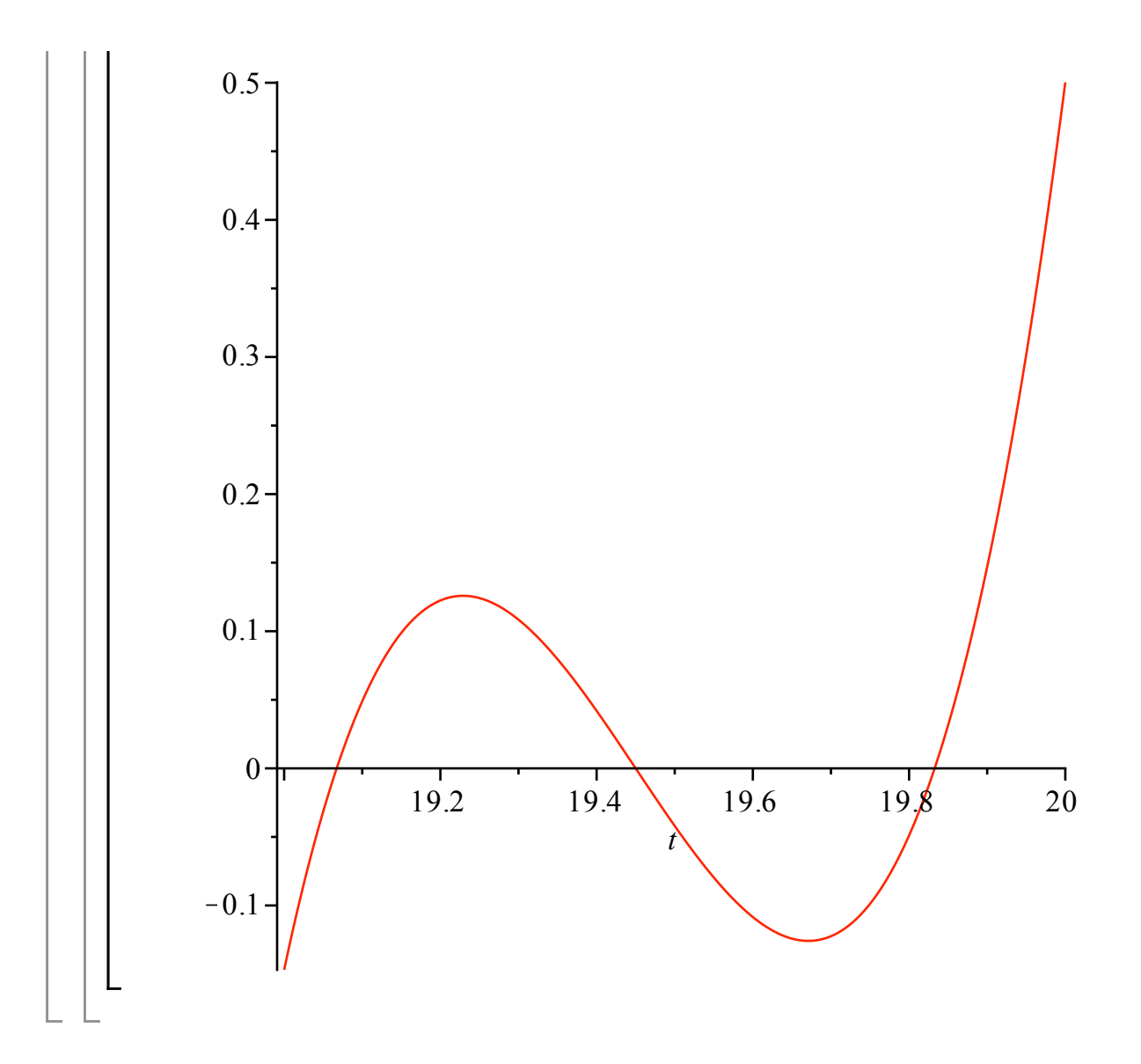